# arm

**Under Lock and Key:** Using Hardware Protected Keys with the Linux Crypto API

> **Explored Some State State** Linux **Conference** Europe

> > Gilad Ben-Yossef 30 October 2019

#### Who Am I?

- I'm Gilad ben-Yossef.
- I'm a principal Software Engineer at Arm.
- I work on applied cryptography and security of the upstream Linux kernel in general and maintain the arm® TrustZone® CryptoCell® Linux device driver.
- I have been working in various forms with and on the Linux kernel and other Open Source projects for over twenty years.
- I have co-authored "Building Embedded Linux Systems" 2nd edition from O'Reilly.

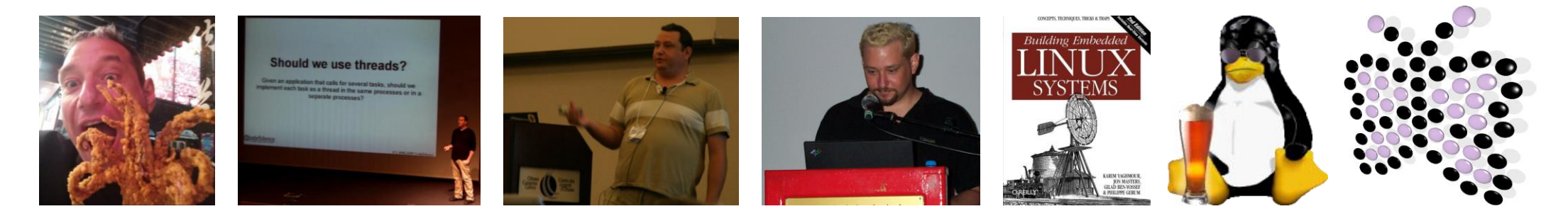

## The Linux Cryptography Sub-System

Or the Linux Crypto API, in short

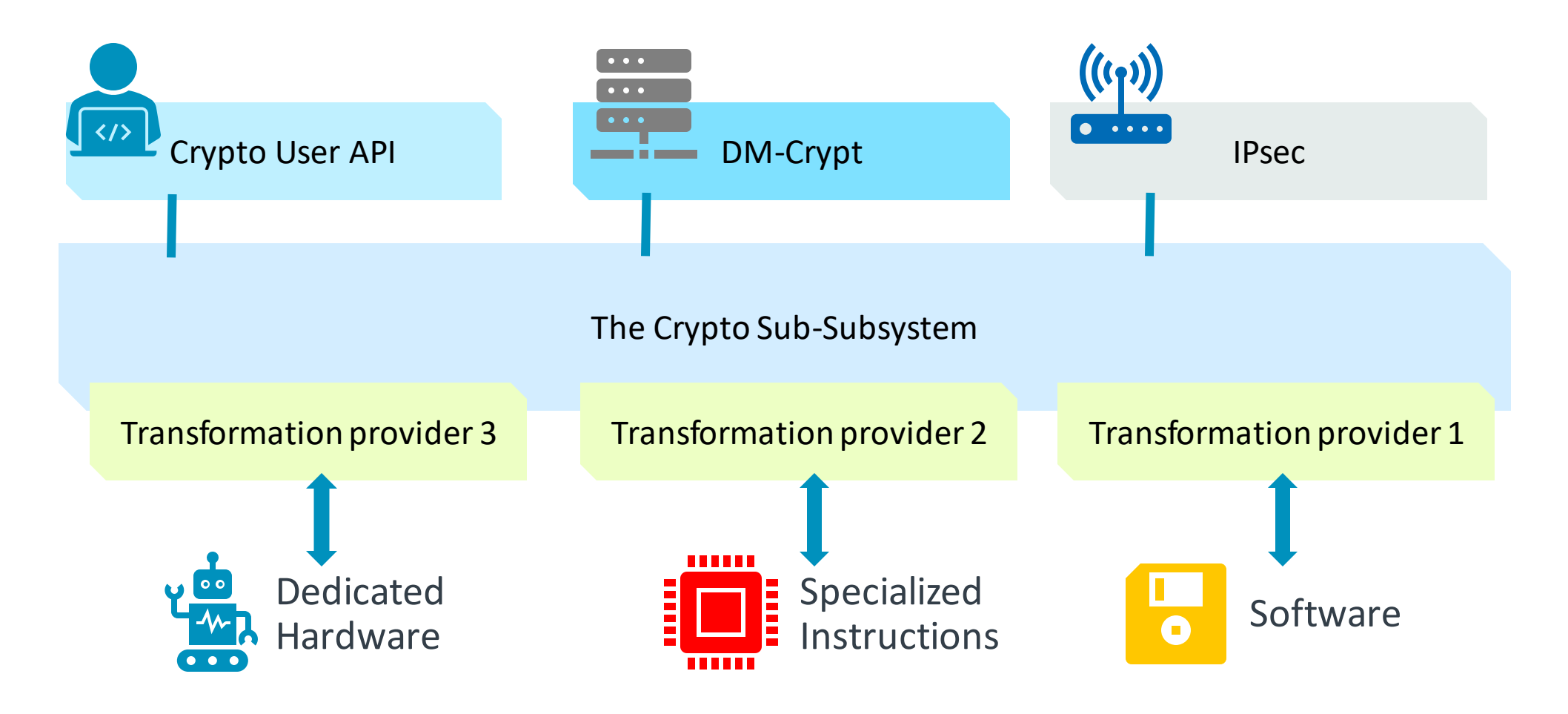

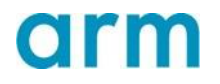

#### Crypto API Usage Example

tfm = **crypto\_alloc\_skcipher**("**xts(aes)**", 0, 0); // Get a handle of a transformation that handles XTS mode of AES.

err = **crypto\_skcipher\_setkey**(tfm, key, sizeof(key)); // Set the key to be used for all subsequent operations

req = **skcipher request alloc**(tfm, GFP KERNEL); // Get a request handle

**skcipher\_request\_set\_callback**(req, CRYPTO\_TFM\_REQ\_MAY\_BACKLOG | CRYPTO\_TFM\_REQ\_MAY\_SLEEP, crypto req done, &wait); // Set the callback function to be called when done

**skcipher\_request\_set\_crypt(**req, &sg, &sg, datasize, iv); // Set the input, output and initial vector buffers ret = **crypto\_skcipher\_encrypt**(req); // Start the operation

err = **crypto\_wait\_req**(ret, &wait); // Wait for the operation to finish **crypto\_free\_skcipher**(tfm); // Free things up skcipher request free(req);

4 © 2019 Arm Limited

# /proc/crypto

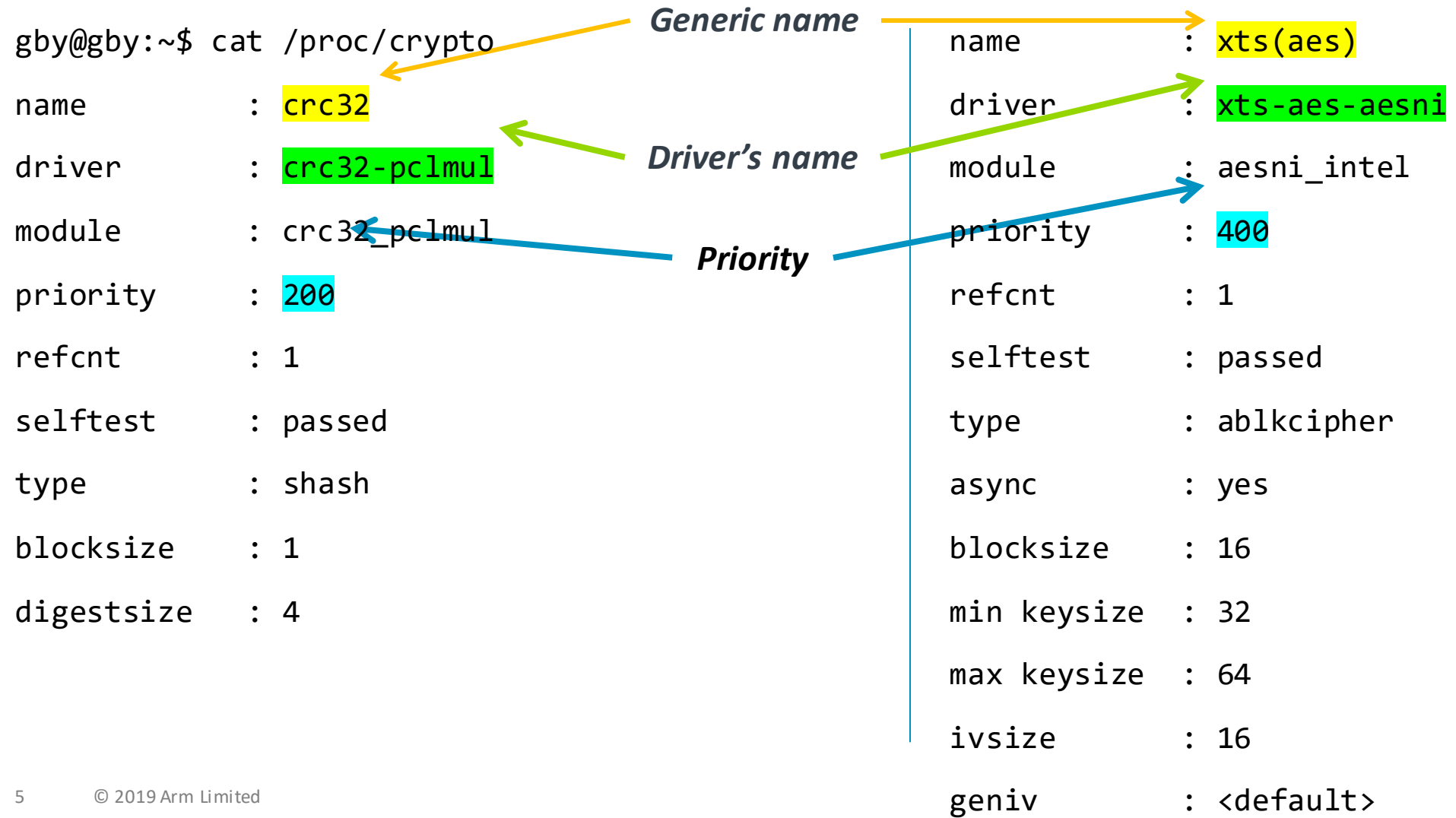

arm

#### Wait, back up a little...

// Set the key to be used for all subsequent operations err = **crypto\_skcipher\_setkey**(tfm, **key**, sizeof(key));

> … where is the key stored? In RAM, like everything else.

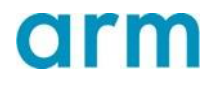

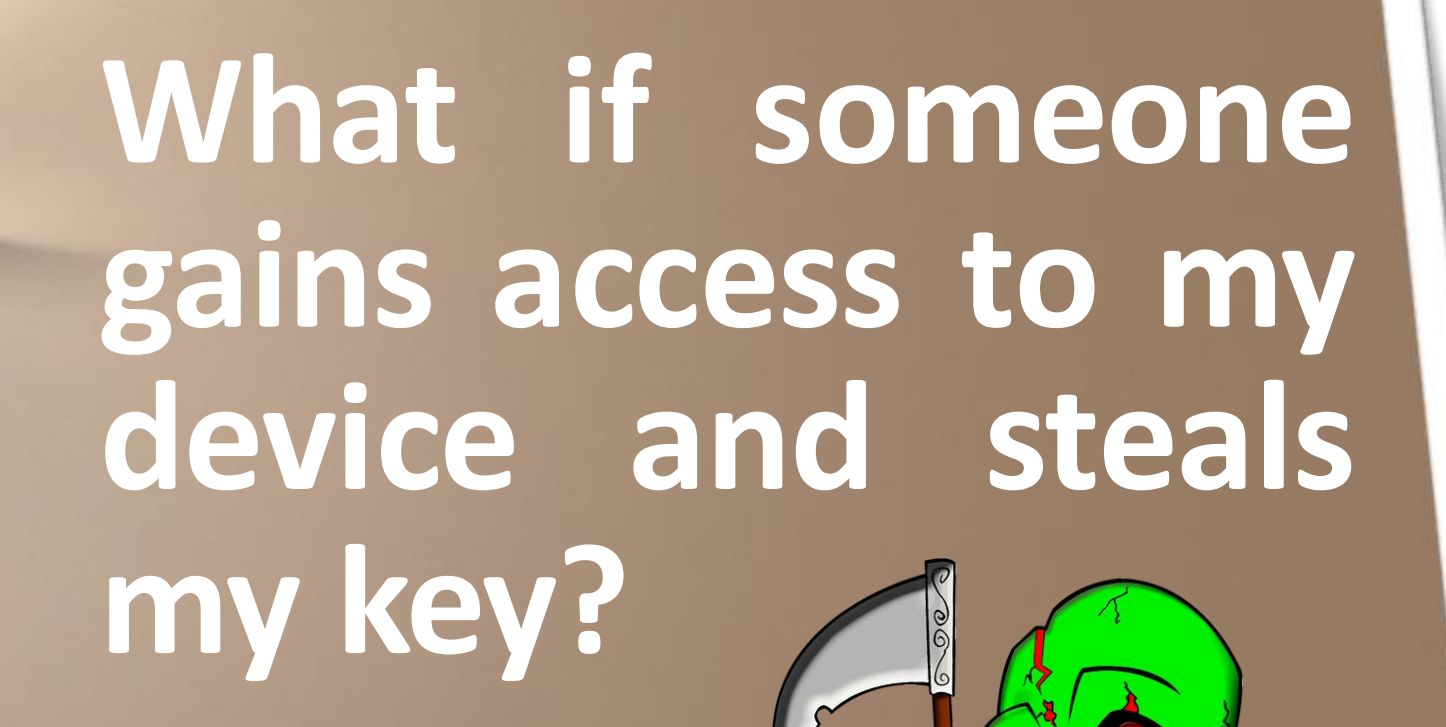

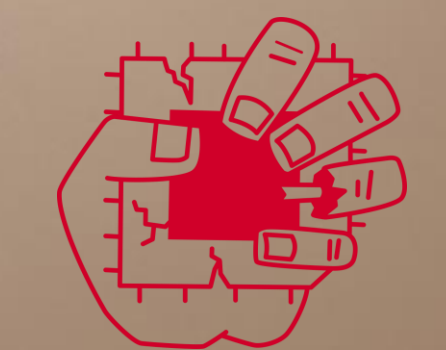

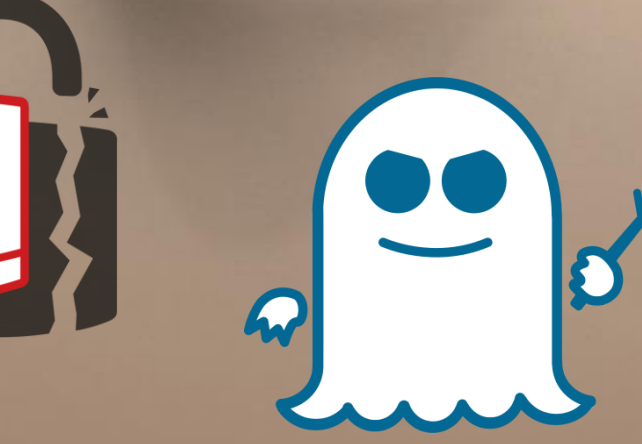

#### Hardware Protected keys

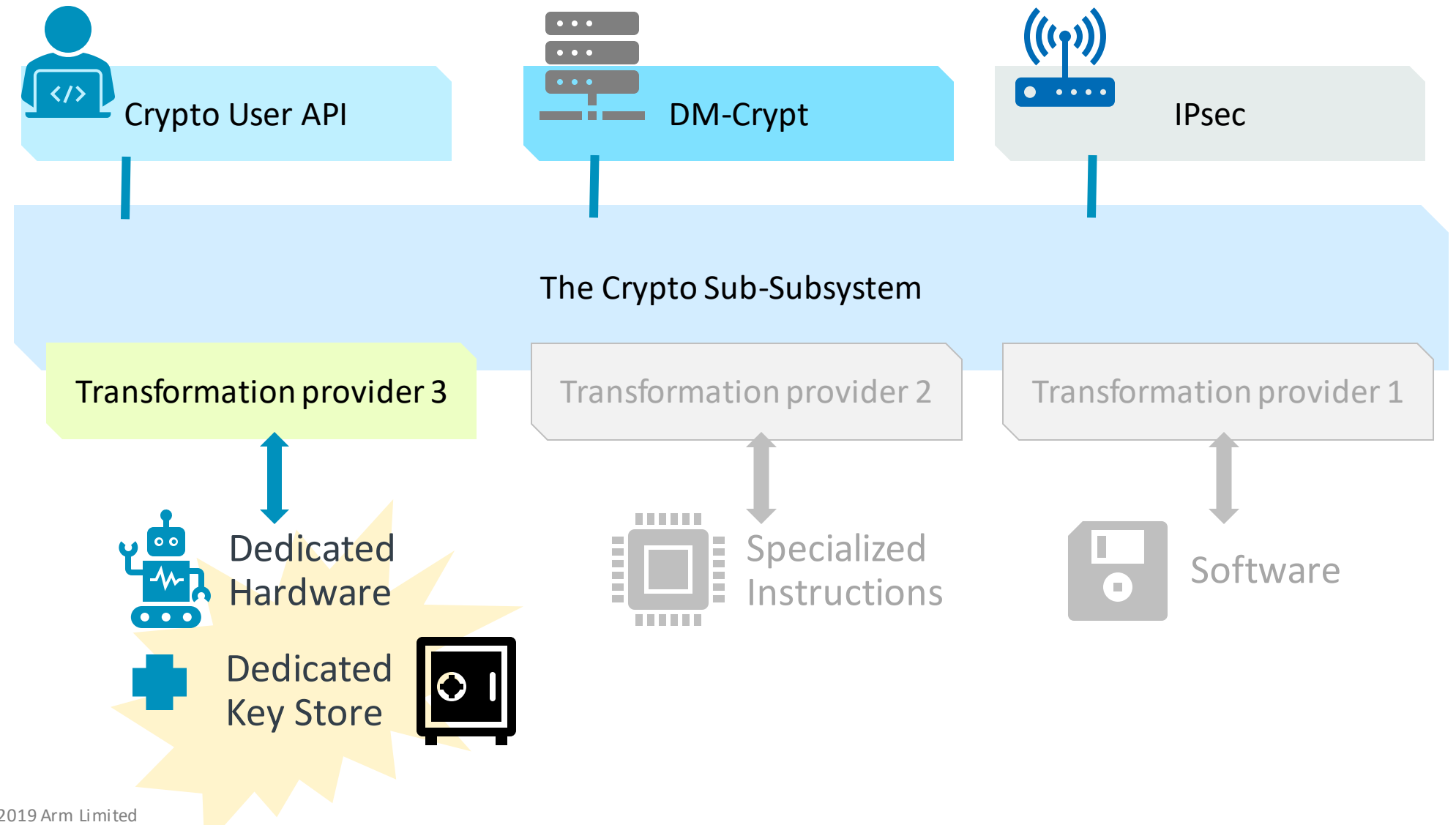

8 © 2019 Arm Limited

#### From Big Iron to much smaller embedded iron

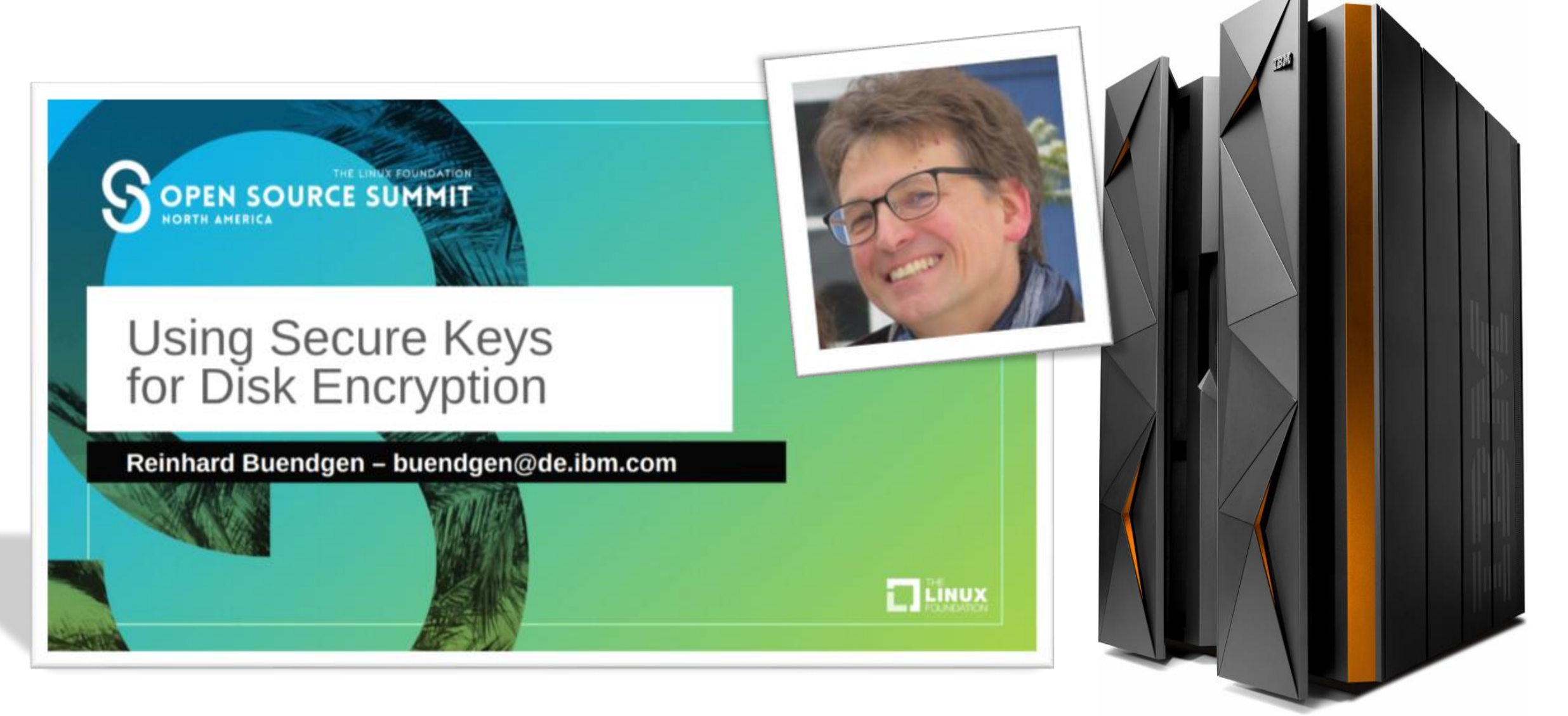

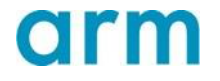

#### Protected Keys Usage

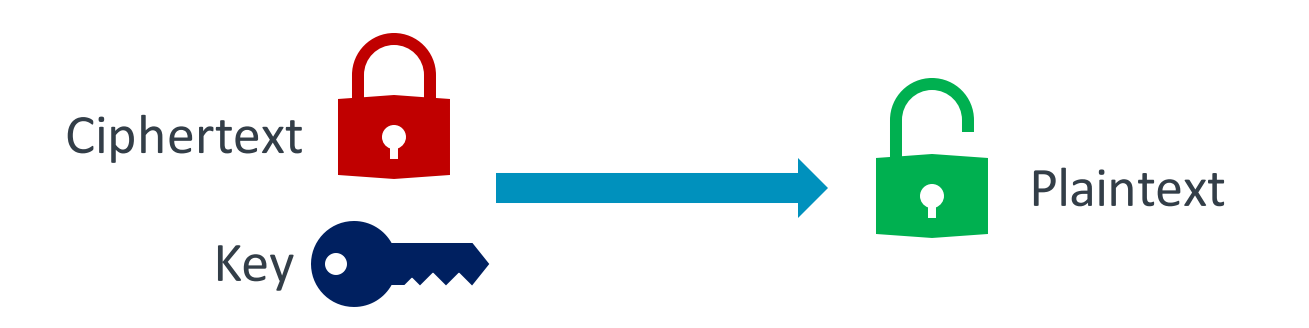

#### **Plain Key Decryption**

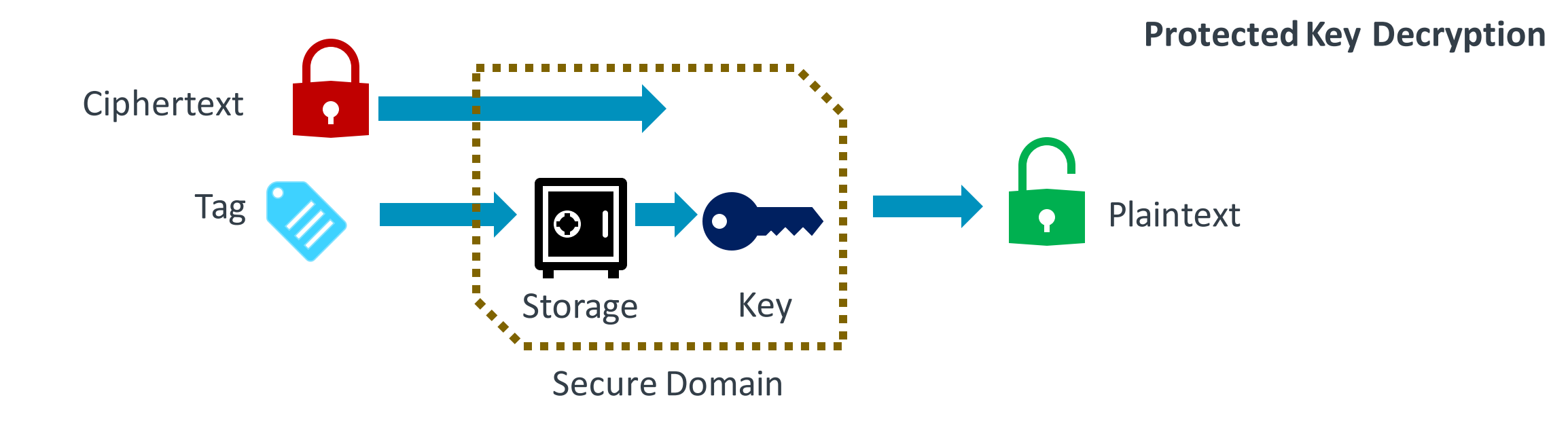

#### Not a silver bullet

- Actual security depends on the security of the so called "Secure Domain"…
- Ability to use the key might be enough for attacker.
- Key provisioning and management is a problem as always.
- **A good component in a "Defense in Depths" strategy.**

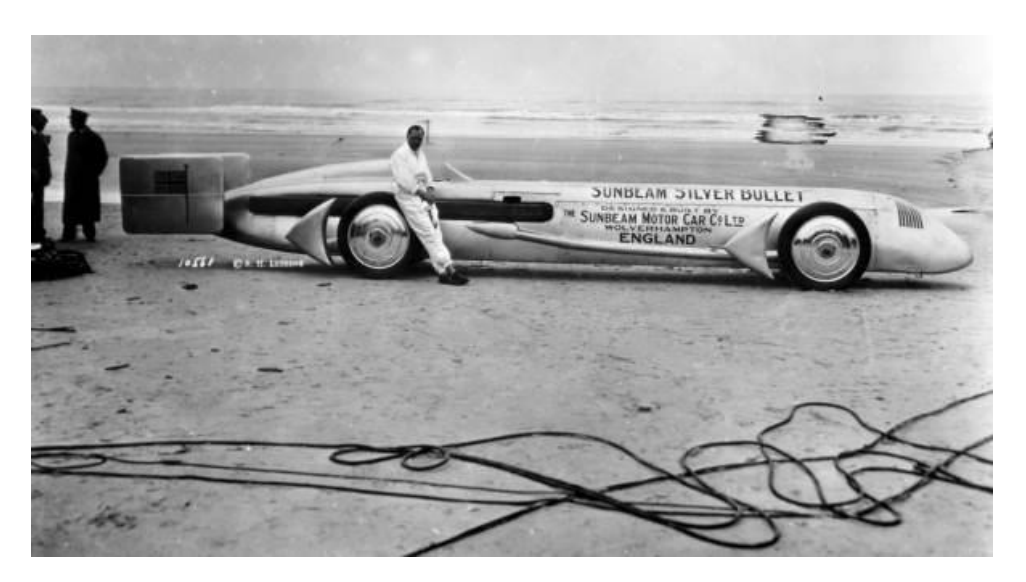

*This work is from the [Florida Memory Project](https://www.floridamemory.com/photographiccollection/) hosted at the [State Archive of Florida,](http://dlis.dos.state.fl.us/index.cfm) and is released to the [public domain](https://en.wikipedia.org/wiki/Public_domain)in the United States under the terms of* [Section 257.35\(6\), Florida Statutes](https://www.flsenate.gov/Laws/Statutes/2012/257.35)*.*

### Interface Details

Note: some parts are Arm CryptoCell specific

- The letter "p" is used as prefix to the generic algorithms name. • E.g. Use "paes" for Protected Key AES
- Because the tag value are implementation specific, use of a driver specific name is preferred over generic name, where possible.
	- E.g. Use "xts-paes-ccree" instead of "xts(paes)"
- Instead of the normal key, provide a tag appropriate for the implementation

• E.g.

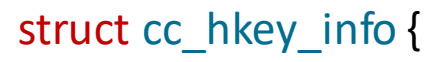

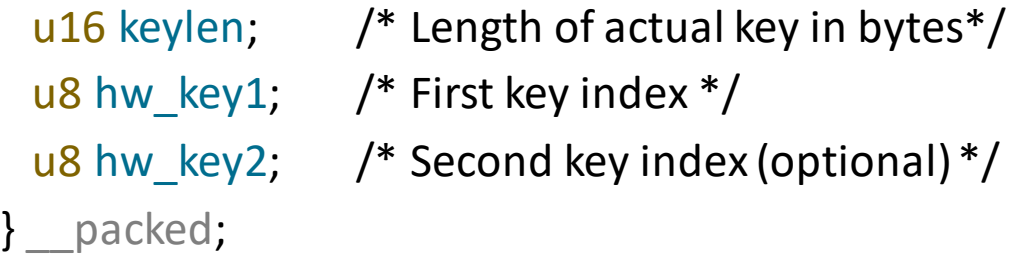

#define CC\_HW\_KEY\_SIZE sizeof(struct cc\_hkey\_info)

#### Example: DM-Crypt with protected keys

# dmsetup create my\_encrypted\_volume \ <-- name of volume --table "0 \$(blockdev --getsz /dev/sdb) \ <-- start and end offset of volume crypt \ <-- use the DM-Crypt target capi:xts(paes)-plain64 \  $\leq$   $\leq$   $\leq$  use the xts(paes) kernel cipher with 64 bit IV 00200100 \ <-- use 256 bit AES keys from indices 0 and 1 0 /dev/sdb 0" <-- No IV offset, no volume offset

**Note**: cryptsetup can also be used if you want to password protect the key index with PKDF

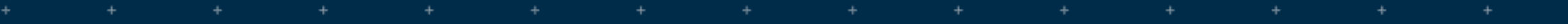

÷.

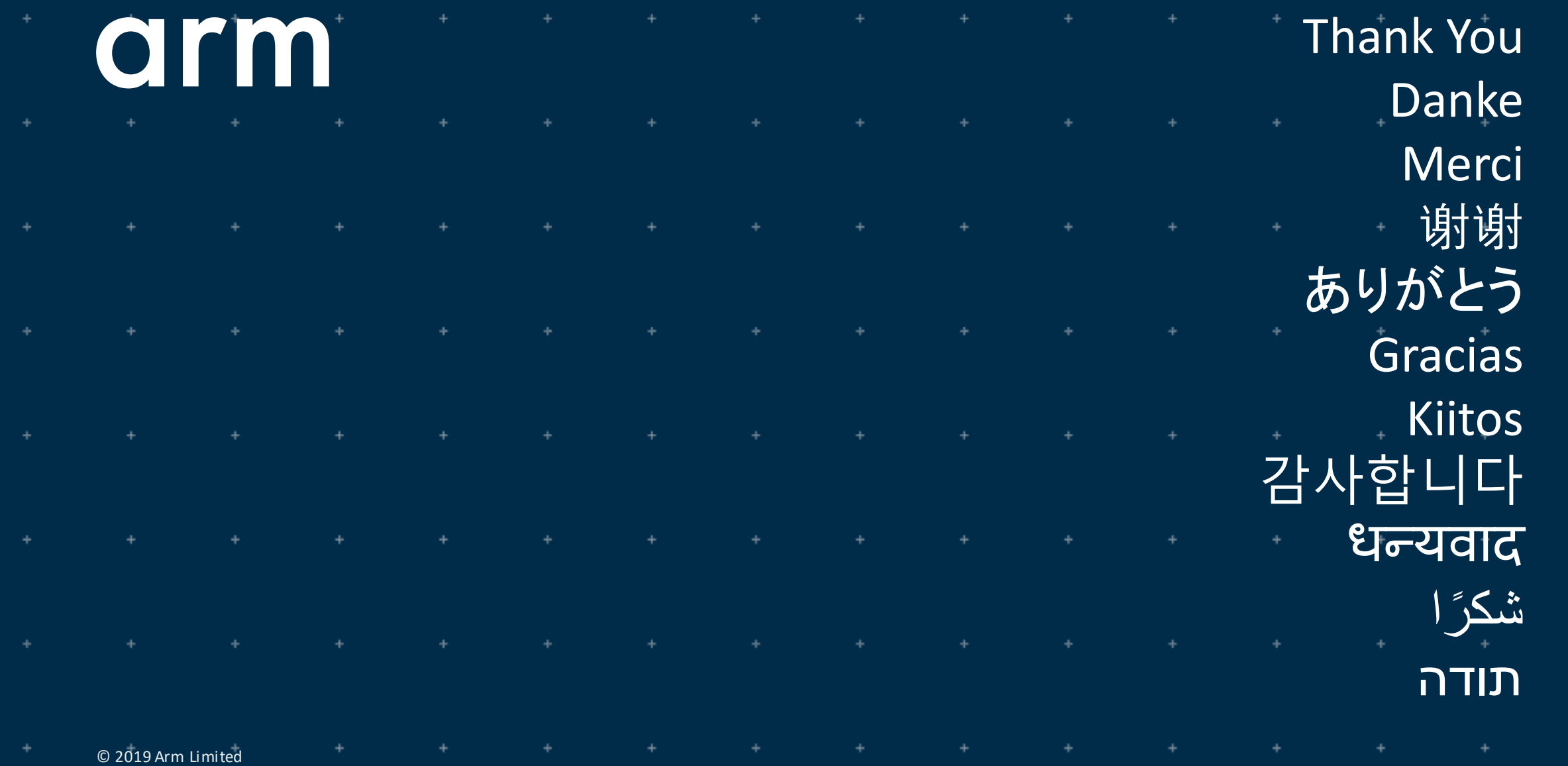

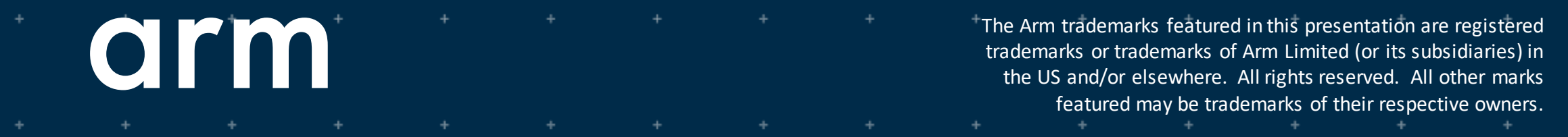

www.arm.com/company/policies/trademarks

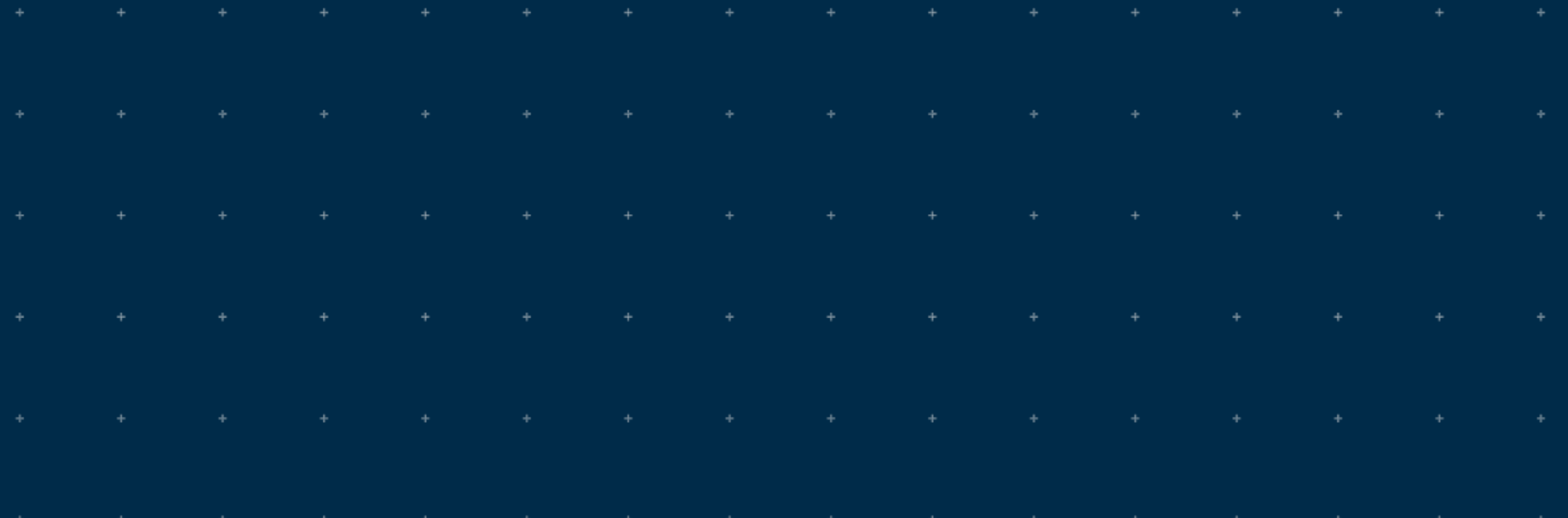